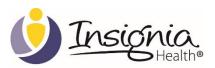

# IH API INTEGRATION GUIDE

INTEGRATION GUIDE FOR USER MANAGEMENT AND PAM SURVEY

# TABLE OF CONTENTS

| Introduction              | 4                 |
|---------------------------|-------------------|
| Technology & Security     | 4                 |
| 1. Technology             | 4                 |
| 2. Security               | 4                 |
| Implementation Overview   | 4                 |
| Client Credentials        | nark not defined. |
| REST API Location         | 5                 |
| URI Dictionary            | 6                 |
| API Integration Scenarios | 7                 |
| API Integration           | 7                 |
| Process Recommendations   | 7                 |
| Support Response Time     | 8                 |
| API Request and Response  | 8                 |
| 1. Enroll User            | 8                 |
| 2. Check If User Exist    | 10                |
| 3. Update User            | 11                |
| 4. Deactivate User        | 12                |
| 5. Submit Survey          | 12                |
| PAM 6                     | 13                |
| PAM 6 Statements          | 14                |
| PAM 6 Test Cases          | 14                |
| PAM 10                    | 14                |
| PAM 10 Statements         | 15                |
| PAM 10 Test Cases         | 16                |
| PAM 13                    | 16                |
| PAM 13 Statements         | 17                |

# Insignia Health REST API Integration Guide

| PAM 13 Test Cases                       | 19 |
|-----------------------------------------|----|
| Survey Response                         | 19 |
| 6. Request PAM Level and Score          | 20 |
| REST API Status Codes and Messages      | 21 |
| Field level limits and parameter values | 23 |
| Language Codes                          | 24 |
| Sample Data                             | 25 |
| 1. Enroll User                          | 25 |
| 2. Submit Survey                        | 25 |
| C# .NET Code Example                    | 26 |
| Java Code Example                       | 28 |
| Document History                        | 32 |

#### **DOCUMENT HISTORY**

| Date          | Version | Description                           | Author |
|---------------|---------|---------------------------------------|--------|
| <date></date> | 1.0     | Initial version with UAT credentials. | IH     |

#### **INTRODUCTION**

This document outlines the application programming interfaces (API) available to Insignia Health's clients for interacting with Insignia Health systems. The document includes some examples that should be used for informational purposes.

## **TECHNOLOGY & SECURITY**

## 1. TECHNOLOGY

- Representational State Transfer (REST) architecture.
- Utilizes Standard Verbs (GET, POST, etc.)
- Stateless Communication: No client context is stored on the server between requests. Prior to generating a request, client is responsible for providing all necessary information.
- Exchange Format: XML.
- Caching: Client can choose to implement caching partially or completely in order to speed/improve the performance on the receiving end.
- Uniform Resource Identifier (URI): Utilized to access API interface.

## 2. SECURITY

- Authentication utilizes Insignia Health provided Client ID and Client Passkey
- Hypertext Transfer Protocol over SSL (HTTPS)

## **IMPLEMENTATION OVERVIEW**

This section describes Insignia Health's process for setting up your organization with the Flourish platform.

- 1. Client signs license agreement with Insignia Health.
- 2. The client is created in Flourish UAT environment.
- 3. Insignia Health provides the client with an API guide that includes their UAT credentials. The specification will be password-protected and the password is sent in a separate email.
- 4. Client develops and tests the API in UAT environment. Once complete, the client informs Insignia Health that they are ready to proceed with the live PRODUCTION environment.

- 5. Insignia Health verifies the client implementation, including survey administration within client system and data verification in Insignia Health UAT environment.
- 6. Insignia Health deploys the client to PRODUCTION environment.
- 7. Insignia Health provides the client with an API guide that includes their PRODUCTION credentials. The specification will be password-protected and the password is sent in a separate email.
- 8. Insignia Health and the client verifies that API works in Production.

#### **Client Credentials**

To access the API features you will need to pass valid credentials within each request packet as outlined below.

| Кеу Туре                    | Value                                                                             | XML Example                                                                 |
|-----------------------------|-----------------------------------------------------------------------------------|-----------------------------------------------------------------------------|
| Client External ID          | ***                                                                               | <clientextid>***</clientextid>                                              |
| Client Passkey for UAT      | ***                                                                               | <clientpasskey>***</clientpasskey>                                          |
| Client Passkey for PROD     | ***                                                                               |                                                                             |
| Subgroup External ID on UAT | 568471853                                                                         | <subgroupextid>568471853<subgroupextid></subgroupextid></subgroupextid>     |
| Survey Name                 | PAM 13                                                                            | <surveyname>PAM 13</surveyname>                                             |
| Survey Delivery Mode        | System Name – please provide the name of your system that is submitting API calls | <surveyresponse surveydeliverymode="System&lt;br&gt;Name"></surveyresponse> |

FOR v1.0: Insignia Health will send you passkeys for Production after your organization completes testing on UAT.

FOR v2.0: Client External ID and Subgroup External ID are the same in UAT and Production (IF NOT, PROVIDE IN THE TABLE).

## **REST API LOCATION**

You can access API on our testing environment by browsing the URI at the following locations:

| US UAT environment:   | https://servicesUAT.insigniahealth.com/services/XML/v1.0/ihapi.svc/ping |
|-----------------------|-------------------------------------------------------------------------|
| UKW UAT environment:  | https://servicesUAT.insigniahealth.co.uk/services/XML/v1.0/ihapi.svc    |
| AUS PROD environment: | https://servicesaus.insigniahealth.com/services/XML/v1.0/ihapi.svc      |

For backward compatibility with older systems that cannot connect with TLS Server Name Introduction (SNI), our UAT and Production environments have been configured with listeners on port 4433. They can be accessed by appending :4433 at the end of the web URL. Example:

https://servicesUAT.insigniahealth.com:4433/services/XML/v1.0/ihapi.svc/enrolluser

## **URI DICTIONARY**

Each individual API call can be accessed via a GET or POST verb available at the following URIs.

| Operation                       | HTTP<br>VERB | REST URI                                                                  |
|---------------------------------|--------------|---------------------------------------------------------------------------|
| REST API Endpoint               | GET          | https:// <web url="">/services/XML/v1.0/ihapi.svc</web>                   |
| Ping Check Service Availability | GET          |                                                                           |
| Check User Exists               | POST         | https:// <web url="">/services/XML/v1.0/ihapi.svc/checkifuserexists</web> |
| Enroll User                     | POST         | https:// <web url="">/services/XML/v1.0/ihapi.svc/enrolluser</web>        |
| Update User                     | POST         | https:// <web url="">/services/XML/v1.0/ihapi.svc/updateuser</web>        |
| Deactivate User                 | POST         | http:// <web url="">/services/XML/v1.0/ihapi.svc/deactivateuser</web>     |
| Submit PAM Survey               | POST         | https:// <web url="">/services/XML/v1.0/ihapi.svc/submitusersurvey</web>  |
| Retrieve PAM Score and Level    | POST         | https:// <web url="">/services/XML/v1.0/ihapi.svc/getscorelevel</web>     |

You can send the data to URIs listed above from any HTTP debugging tools such as Fiddler and see exchange of information working in a raw format. To see a code sample for implementing REST client using C# .NET please refer to the section <a href="Accessing REST API via C#">Accessing REST API via C# .NET</a>.

You can visit the following URL in order to access Insignia Health's help page that includes links to the XSD document:

https://services.insigniahealth.com/services/XML/v1.0/help.html

## **API INTEGRATION SCENARIOS**

#### Scenario #1: Enroll User

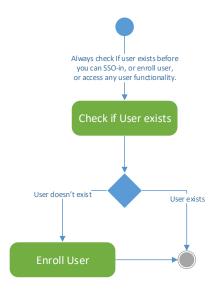

Figure 1. Enroll User

## Scenario #2: Update User

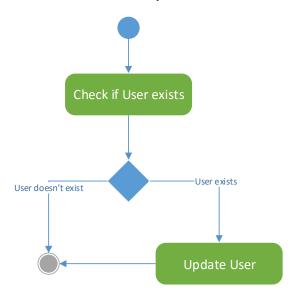

Figure 2. Update User

## Scenario #3: Submit Survey

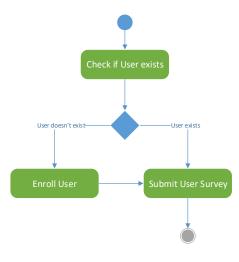

Figure 3. Submit Survey

## Scenario #4: Request PAM level and score

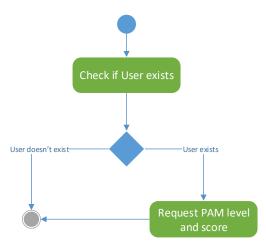

Figure 4. Request PAM level and score

## **API INTEGRATION**

## PROCESS RECOMMENDATIONS

- Attempt each service call a maximum of (x) times (recommend 3).
- If after (x) attempts, queue all unsuccessful transactions for later processing. Provide a graceful failure message to the end user.

- Generate an email that is sent to both Insignia Health (support@insigniahealth.com) and your technical support that includes information regarding the failed transaction.
- Once the API becomes available, process all queued transactions.

#### SUPPORT RESPONSE TIME

- Core Business Hours: 7:00 am 5:00 pm PDT 2 hours
- Non-Core Business Hours: 5:00 pm 7:00 am PDT 8 hours

#### **UAT OFFLINE HOURS**

- Weekly: Friday, 5:00 pm PST Monday, 5:00 am PST
- During code release preparation (approximately every 9 weeks for 48 hours), communication will be sent prior to this scheduled downtime

## **UKW UAT OFFLINE HOURS**

- Weekly: Friday, 17:00 PST Sunday, 23:00 PST
- During code release preparation (approximately every 9 weeks for 48 hours), communication will be sent prior to this scheduled downtime

## API REQUEST AND RESPONSE

A typical http post request consists of a header and a request body that you send over https protocol. In order to access Insignia Health's various API calls you will need to pass the information as outlined below.

For all REST API service calls you will need to pass the Request Header with the following information that tells REST service that incoming data is in XML format.

## **Request Header**

Accept: application/xml Content-Type: text/xml

## 1. ENROLL USER

Along with the request header information outlined above you will add following request body and POST it to URL https://<Web URL>/services/ihapi.svc/EnrollUser.

#### **REST URI**

http://<Web URL>/services/ihapi.svc/EnrollUser

```
Request Header
Accept: application/xml
Content-Type: text/xml
Request Body
<?xml version="1.0" encoding="utf-8" ?>
<request>
 <user>
  <cli>entextid>*******</clientextid>
 <cli>entpasskey>*******</clientpasskey>
 <subgroupextid>*******</subgroupextid>
 <thirdpartyidentifier>18071982001</thirdpartyidentifier>
 <firstname>John </firstname>
 <lastname>Doe</lastname>
 <primaryemail>johndoe@insigniahealth.com</primaryemail>
 <queuesurvey>false</queuesurvey>
 <username>testuser003</username>
 <password>Password1</password>
 <dob day="18" month="07" year="1982"/>
 <gender>male</gender>
 cpreferredlanguage>English</preferredlanguage>
  <insurancestatus>POS</insurancestatus>
  <addressline1>133 SW 2nd Avenue</addressline1>
 <addressline2> Suite 300</addressline2>
 <city>Portland</city>
 <state>OR</state>
 <postalcode>97204</postalcode>
 <countrycode>USA</countrycode>
 <primaryphonenumber>5032992800</primaryphonenumber>
 <tcppaccepted>Yes</tcppaccepted>
 <emailoptin>yes</emailoptin>
 </user>
</request>
Highlighted fields are required.
```

The response you get back from REST API is in the XML format. A typical response from Insignia Health's API will include a StatusCode and StatusMessage. StatusCode is a generic identifier of message contract while StatusMessage will be descriptive information associated with the status code for given operation.

Below is an example of the response for successful registration of a user. If registration was rejected, the response will show the error message. A complete list of error messages is provided in the section "REST API Status Codes and Messages".

#### **Response Data**

#### 2. CHECK IF USER EXISTS

Use this method to check if the user exists by the user name, third party ID or external user ID.

# **REST URI** http://<Web URL>/services/ihapi.svc/CheckIfUserExists **Request Header** Accept: application/xml Content-Type: text/xml **Request Body** <?xml version="1.0" encoding="utf-8" ?> <request> <user> <cli>entextid>\*\*\*\*\*\*\*</clientextid> <cli>entpasskey>\*\*\*\*\*\*\*</clientpasskey> <username> API\_UN\_2013053122135Z1OR8HX1H6RG</username> <thirdpartyidentifier>18071982006</thirdpartyidentifier> <externaluserid>201305312213F3S12VT3L0S5X</externaluserid> </user> </request> Use only one of the three highlighted fields to identify a user.

Below is an example of the response for checking existing user.

```
Response Data

<UserExistsResponseData xmlns:i="http://www.w3.org/2001/XMLSchema-instance">
<StatusCode>Success_ThirdPartyIdentifier</StatusCode>
<StatusMessage>User with third party identifier exists.</StatusMessage>
<ExternalUserID>160202-84004FG3</ExternalUserID>
<ThirdPartyIdentifier>testuser0202</ThirdPartyIdentifier></UserName>User_2797</UserName></UserExistsResponseData>
```

#### 3. UPDATE USER

Along with the request header information outlined above you will add following request body and POST it to URL https://<Web URL>/services/ihapi.svc/UpdateUser

```
REST URI
http://<Web URL>/services/ihapi.svc/UpdateUser
Request Header
Accept: application/xml
Content-Type: text/xml
Request Body
<?xml version="1.0" encoding="utf-8" ?>
<request>
 <user>
 <cli>entextid>*******</clientextid>
 <cli>entpasskey>*******</clientpasskey>
 <username>testuser003</username>
 <thirdpartyidentifier>18071982003</thirdpartyidentifier>
 <ExternalUserID>201302132230325AWQNIJMGVX</ExternalUserID>
 </user>
 <UpdateUserData>
 <subgroupextid>*******</subgroupextid>
 <firstname>John</firstname>
 <lastname>Doe</lastname>
 <dob day="18" month="07" year="1982"/>
 <gender>male</gender>
 <primaryemail>johndoeNEW@insigniahealth.com</primaryemail>
 <insurancestatus>POS</insurancestatus>
 </UpdateUserData>
</request>
Highlighted text is required.
Only one of the three highlighted user identifiers needs to be passed.
```

Below is an example of the response for updating user's profile.

#### **Response Data**

<UpdateResponseData xmlns:i="http://www.w3.org/2001/XMLSchema-instance">

- <StatusCode>Success\_UpdateUser</StatusCode>
- <StatusMessage>User successfully updated.</StatusMessage>
- <ExternalUserID>160114-HD9KDXJF</ExternalUserID>

<ThirdPartyIdentifier>18071982003</ThirdPartyIdentifier>
</UpdateResponseData>

#### 4. DEACTIVATE USER

To deactivate a user, please use the following request.

## **REST URI**

http://<Web URL>/services/ihapi.svc/DeactivateUser

## **Request Header**

Accept: application/xml Content-Type: text/xml

#### **Request Body**

<?xml version="1.0" encoding="utf-8" ?>

<request>

<user>

<cli>entextid>\*\*\*\*\*\*\*\*</clientextid>

<cli>clientpasskey>\*\*\*\*\*\*\*\*</clientpasskey>

<username> API\_UN\_2013053122135Z10R8HX1H6RG</username>

<thirdpartyidentifier>18071982006</thirdpartyidentifier>

<externaluserid>160127-HSKDVEYP </externaluserid>

</user>

</request>

Use only one of the three highlighted fields to identify a user.

Below is an example of the response for updating user's profile.

## **Response Data**

<DeactivateResponseData xmlns:i="http://www.w3.org/2001/XMLSchema-instance">

<StatusCode>Success\_UserDeactivation</StatusCode>

<StatusMessage>User successfully deactivated.</StatusMessage>

<MemberId>160127-HSKDVEYP</MemberId>

</DeactivateResponseData>

#### 5. SUBMIT SURVEY

Use these values for mapping user's answers:

| User responded:   | Value: |
|-------------------|--------|
| Disagree Strongly | 1      |
| Disagree          | 2      |

| User responded: | Value: |
|-----------------|--------|
| Agree           | 3      |
| Agree Strongly  | 4      |
| N/A             | 0      |

#### PAM 6

If your organization is using PAM 6, please use the following request structure.

```
REST URI
http://<Web URL>/services/ihapi.svc/SubmitUserSurvey
Request Header
Accept: application/xml
Content-Type: text/xml
Request Body
<?xml version="1.0" encoding="utf-8" ?>
<Request>
 <user>
 <cli>entextid>********</clientextid>
 <cli>entpasskey>********</clientpasskey>
 <username>testuser003</username>
 <thirdpartyidentifier>18071982003</thirdpartyidentifier>
 <ExternalUserID>201302132230325AWQNIJMGVX</ExternalUserID>
 </user>
 <Survey>
 <Language>en</Language>
 <SurveyName>PAM 6</SurveyName>
 <Administration day="25" month="3" year="2010" />
 <SurveyResponse Age="" Gender="" SurveyDeliveryMode="System Name">
   <Answer ID="PA1">4</Answer>
   <Answer ID="PA2">2</Answer>
   <Answer ID="PA5">0</Answer>
   <Answer ID="PA9">3</Answer>
   <Answer ID="PA10">3</Answer>
   <Answer ID="PA13">1</Answer>
 </SurveyResponse>
 </Survey>
</Request>
Highlighted text is required for client identification.
Survey attributes are all required.
```

Only one of the three highlighted user identifiers needs to be passed.

## PAM 6 STATEMENTS

| #  | Statement                                                                                                    | Answer ID |
|----|----------------------------------------------------------------------------------------------------|-----------|
| 1. | When all is said and done, I am the person who is responsible for taking care of my health.                              | PA1       |
| 2. | Taking an active role in my own health care is the most important thing that affects my health.                          | PA2       |
| 3. | I am confident that I can tell whether I need to go to the doctor or whether I can take care of a health problem myself. | PA5       |
| 4. | I know what treatments are available for my health problems.                                                             | PA9       |
| 5. | I have been able to maintain (keep up with) lifestyle changes, like eating right or exercising.                          | PA10      |
| 6. | I am confident that I can maintain lifestyle changes, like eating right and exercising, even during times of stress.     | PA13      |

## PAM 6 TEST CASES

| PA1      | PA2      | PA5      | PA9      | PA10     | PA13     | PAM<br>Score | PAM<br>Level |
|----------|----------|----------|----------|----------|----------|--------------|--------------|
| Disagree | Disagree | Disagree | Disagree | Disagree | Disagree | 0.0          | 1            |
| Strongly | Strongly | Strongly | Strongly | Strongly | Strongly |              |              |
| Disagree | Disagree | Disagree | Disagree | Disagree | Disagree | 33.0         | 1            |
| Agree    | Agree    | Agree    | Agree    | Agree    | Agree    | 51.0         | 2            |
| Agree    | Agree    | Agree    | Agree    | Agree    | Agree    | 100.0        | 4            |
| Strongly | Strongly | Strongly | Strongly | Strongly | Strongly |              |              |
| N/A      | N/A      | N/A      | N/A      | N/A      | N/A      | 51.0         | 2            |
| Disagree | Disagree | Disagree | Disagree | Disagree | Disagree | 22.2         | 1            |
|          |          |          | Strongly | Strongly | Strongly |              |              |
| Agree    | Agree    | Agree    | Agree    | Agree    | Agree    | 74.7         | 4            |
| Strongly | Strongly | Strongly |          |          |          |              |              |
| Agree    | Agree    | Agree    | Agree    | Agree    | N/A      | 57.1         | 3            |
| N/A      | N/A      | Agree    | Agree    | Agree    | Agree    | 51.0         | 2            |
|          |          | Strongly | Strongly | Strongly | Strongly |              |              |
| Disagree | Disagree | Agree    | Agree    | Agree    | N/A      | 47.2         | 2            |
| Strongly |          |          | Strongly |          |          |              |              |

## PAM 10

For PAM 10, please use the following request structure.

| REST URI                                                       |  |
|----------------------------------------------------------------|--|
| http:// <web url="">/services/ihapi.svc/SubmitUserSurvey</web> |  |
| Request Header                                                 |  |
| Accept: application/xml                                        |  |
| Content-Type: text/xml                                         |  |

```
Request Body
<?xml version="1.0" encoding="utf-8" ?>
<Request>
 <user>
 <cli>entextid>*******</clientextid>
 <cli>entpasskey>********</clientpasskey>
 <username>testuser003</username>
 <thirdpartyidentifier>18071982003</thirdpartyidentifier>
 <ExternalUserID>201302132230325AWQNIJMGVX</ExternalUserID>
 </user>
 <Survey>
 <Language>en</Language>
 <SurveyName>PAM 10
 <Administration day="25" month="3" year="2010" />
 <SurveyResponse Age="" Gender="" SurveyDeliveryMode="System Name">
   <Answer ID="PA1">4</Answer>
   <Answer ID="PA2">2</Answer>
   <Answer ID="PA4">1</Answer>
   <Answer ID="PA5">0</Answer>
   <Answer ID="PA6">4</Answer>
   <Answer ID="PA7">3</Answer>
   <Answer ID="PA10">3</Answer>
   <Answer ID="PA11">2</Answer>
   <Answer ID="PA12">4</Answer>
   <Answer ID="PA13">1</Answer>
 </SurveyResponse>
 </Survey>
</Request>
Highlighted text is required for client identification.
Survey attributes are all required.
```

#### PAM 10 STATEMENTS

| #  | Statement                                                                                                    | Answer ID |
|----|----------------------------------------------------------------------------------------------------|-----------|
| 1. | When all is said and done, I am the person who is responsible for taking care of my health.                              | PA1       |
| 2. | Taking an active role in my own health care is the most important thing that affects my health.                          | PA2       |
| 3. | I know what each of my prescribed medications do.                                                                        | PA4       |
| 4. | I am confident that I can tell whether I need to go to the doctor or whether I can take care of a health problem myself. | PA5       |
| 5. | I am confident that I can tell a doctor concerns I have even when he or she does not ask.                                | PA6       |

Only one of the three highlighted user identifiers needs to be passed.

| 6.  | I am confident that I can follow through on medical treatments I may need to do at home.                             | PA7  |
|-----|----------------------------------------------------------------------------------------------------|------|
| 7.  | I have been able to maintain (keep up with) lifestyle changes, like eating right or exercising.                      | PA10 |
| 8.  | I know how to prevent problems with my health.                                                                       | PA11 |
| 9.  | I am confident I can figure out solutions when new problems arise with my health.                                    | PA12 |
| 10. | I am confident that I can maintain lifestyle changes, like eating right and exercising, even during times of stress. | PA13 |

## PAM 10 TEST CASES

| PA1      | PA2      | PA4      | PA5      | PA6      | РА7      | PA10     | PA11     | PA12     | PA13     | PAM<br>Score | PAM<br>Level |
|----------|----------|----------|----------|----------|----------|----------|----------|----------|----------|--------------|--------------|
| Disagree | Disagree | Disagree | Disagree | Disagree | Disagree | Disagree | Disagree | Disagree | Disagree | 0.0          | 1            |
| Strongly | Strongly | Strongly | Strongly | Strongly | Strongly | Strongly | Strongly | Strongly | Strongly |              |              |
| Disagree | Disagree | Disagree | Disagree | Disagree | Disagree | Disagree | Disagree | Disagree | Disagree | 33.6         | 1            |
| Agree    | Agree    | Agree    | Agree    | Agree    | Agree    | Agree    | Agree    | Agree    | Agree    | 51.0         | 2            |
| Agree    | Agree    | Agree    | Agree    | Agree    | Agree    | Agree    | Agree    | Agree    | Agree    | 100.0        | 4            |
| Strongly | Strongly | Strongly | Strongly | Strongly | Strongly | Strongly | Strongly | Strongly | Strongly |              |              |
| N/A      | N/A      | N/A      | N/A      | N/A      | N/A      | N/A      | N/A      | N/A      | N/A      | 51.0         | 2            |
| Disagree | Disagree | Disagree | Disagree | Disagree | Disagree | Disagree | Disagree | Disagree | Disagree | 24.1         | 1            |
|          |          |          |          |          | Strongly | Strongly | Strongly | Strongly | Strongly |              |              |
| Agree    | Agree    | Agree    | Agree    | Agree    | Agree    | Agree    | Agree    | Agree    | Agree    | 72.1         | 3            |
| Strongly | Strongly | Strongly | Strongly | Strongly |          |          |          |          |          |              |              |
| Disagree | Disagree | Disagree | Disagree | Disagree | Agree    | Disagree | N/A      | N/A      | N/A      | 51.0         | 2            |
| N/A      | N/A      | N/A      | Agree    | Agree    | Agree    | Agree    | Agree    | Agree    | Agree    | 51.0         | 2            |
| Disagree | Disagree | Agree    | Agree    | N/A      | Disagree | Disagree | Agree    | Agree    | N/A      | 42.9         | 1            |
| Strongly |          |          | Strongly |          | Strongly |          |          | Strongly |          |              |              |

## PAM 13

If your organization is using PAM 13, please submit your requests in the following format.

| REST URI                                                       |
|----------------------------------------------------------------|
| http:// <web url="">/services/ihapi.svc/SubmitUserSurvey</web> |
| Request Header                                                 |
| Accept: application/xml                                        |
| Content-Type: text/xml                                         |
| Request Body                                                   |
| xml version="1.0" encoding="utf-8" ?                           |
| <request></request>                                            |
| <user></user>                                                  |

```
<cli>entextid>********</clientextid>
 <cli>entpasskey>********</clientpasskey>
 <username>testuser003</username>
 <thirdpartyidentifier>18071982003</thirdpartyidentifier>
 <ExternalUserID>201302132230325AWQNIJMGVX</ExternalUserID>
</user>
<Survey>
 <Language>en</Language>
 <SurveyName>PAM 13</SurveyName>
 <Administration day="25" month="3" year="2010" />
 <SurveyResponse Age="" Gender="" SurveyDeliveryMode="System Name">
  <Answer ID="PA1">4</Answer>
  <Answer ID="PA2">2</Answer>
  <Answer ID="PA3">1</Answer>
  <Answer ID="PA4">1</Answer>
  <Answer ID="PA5">0</Answer>
  <Answer ID="PA6">4</Answer>
  <Answer ID="PA7">3</Answer>
  <Answer ID="PA8">1</Answer>
  <Answer ID="PA9">1</Answer>
  <Answer ID="PA10">3</Answer>
  <Answer ID="PA11">2</Answer>
  <Answer ID="PA12">4</Answer>
  <Answer ID="PA13">1</Answer>
 </SurveyResponse>
</Survey>
</Request>
```

Highlighted text is required for client identification.

Survey attributes are all required.

Only one of the three highlighted user identifiers needs to be passed.

#### PAM 13 STATEMENTS

| #  | Statement                                                                                                    | Answer<br>ID |
|----|----------------------------------------------------------------------------------------------------|--------------|
| 1. | When all is said and done, I am the person who is responsible for taking care of my health.                              | PA1          |
| 2. | Taking an active role in my own health care is the most important thing that affects my health.                          | PA2          |
| 3. | I am confident I can help prevent or reduce problems associated with my health.                                          | PA3          |
| 4. | I know what each of my prescribed medications do.                                                                        | PA4          |
| 5. | I am confident that I can tell whether I need to go to the doctor or whether I can take care of a health problem myself. | PA5          |
| 6. | I am confident that I can tell a doctor concerns I have even when he or she does not ask.                                | PA6          |
| 7. | I am confident that I can follow through on medical treatments I may need to do at home.                                 | PA7          |
| 8. | I understand my health problems and what causes them.                                                                    | PA8          |

# Insignia Health REST API Integration Guide

| 9.  | I know what treatments are available for my health problems.                                                         | PA9  |
|-----|----------------------------------------------------------------------------------------------------|------|
| 10. | I have been able to maintain (keep up with) lifestyle changes, like eating right or exercising.                      | PA10 |
| 11. | I know how to prevent problems with my health.                                                                       | PA11 |
| 12. | I am confident I can figure out solutions when new problems arise with my health.                                    | PA12 |
| 13. | I am confident that I can maintain lifestyle changes, like eating right and exercising, even during times of stress. | PA13 |

## PAM 13 TEST CASES

| Survey # PA1 PA2 PA3 PA4 PA5 PA6                | PA7      |
|-------------------------------------------------|----------|
|                                                 |          |
| 1. Disagree Disagree Disagree Disagree Disagree | Disagree |
| Strongly Strongly Strongly Strongly Strongly    | Strongly |
| 2. Disagree Disagree Disagree Disagree Disagree | Disagree |
| 3. Agree Agree Agree Agree Agree                | Agree    |
| 4. Agree Agree Agree Agree Agree                | Agree    |
| Strongly Strongly Strongly Strongly Strongly    | Strongly |
| 5. N/A N/A N/A N/A N/A                          | N/A      |
| 6. Disagree Disagree Disagree Disagree Disagree | Disagree |
| 7. Agree Agree Agree Agree Agree                | Agree    |
| Strongly Strongly Strongly Strongly Strongly    | Strongly |
| 8. Disagree Disagree Disagree Disagree Disagree | Disagree |
| 9. N/A N/A N/A Agree Agree                      | Agree    |
| 10. Disagree Agree Agree N/A Disagree           | Disagroo |
| Strongly Disagree Agree N/A Strongly Strongly   | Disagree |

| Survey # | PA8                  | PA9                  | PA10                 | PA11                 | PA12                 | PA13                 | PAM<br>Score | PAM<br>Level |
|----------|----------------------|----------------------|----------------------|----------------------|----------------------|----------------------|--------------|--------------|
| 1.       | Disagree<br>Strongly | Disagree<br>Strongly | Disagree<br>Strongly | Disagree<br>Strongly | Disagree<br>Strongly | Disagree<br>Strongly | 0.0          | 1            |
| 2.       | Disagree             | Disagree             | Disagree             | Disagree             | Disagree             | Disagree             | 34.2         | 1            |
| 3.       | Agree                | Agree                | Agree                | Agree                | Agree                | Agree                | 51.0         | 2            |
| 4.       | Agree<br>Strongly    | Agree<br>Strongly    | Agree<br>Strongly    | Agree<br>Strongly    | Agree<br>Strongly    | Agree<br>Strongly    | 100.0        | 4            |
| 5.       | N/A                  | N/A                  | N/A                  | N/A                  | N/A                  | N/A                  | 51.0         | 2            |
| 6.       | Disagree<br>Strongly | Disagree<br>Strongly | Disagree<br>Strongly | Disagree<br>Strongly | Disagree<br>Strongly | Disagree<br>Strongly | 26.1         | 1            |
| 7.       | Agree                | Agree                | Agree                | Agree                | Agree                | Agree                | 72.5         | 4            |
| 8.       | Disagree             | N/A                  | N/A                  | N/A                  | N/A                  | N/A                  | 51.0         | 2            |
| 9.       | Agree                | Agree                | Agree                | Agree                | Agree                | Agree                | 51.0         | 2            |
| 10.      | Agree                | Agree<br>Strongly    | N/A                  | Disagree<br>Strongly | Disagree             | Agree                | 40.7         | 1            |

## **SURVEY RESPONSE**

When submitting a request with survey responses you will receive back PAM score and PAM level. An example of this type of response is below.

## Response with PAM score and PAM level

<UserSurveyResponseData xmlns:i="http://www.w3.org/2001/XMLSchema-instance">
 <StatusCode>Success\_SurveySubmit</StatusCode>

```
<StatusMessage>Submit User Survey success.</StatusMessage>
  <SurveyEnteredDateTime>2015-03-25T00:00:00</SurveyEnteredDateTime>
  <SurveyName>PAM 10</SurveyName>
  <SurveyResult>
    <ResponseData>
    <Type id="PAMLevel" value="1"/>
        <Type id="PAMScore" value="35.50"/>
        </ResponseData>
    </SurveyResult>
    </ThirdPartyIdentifier>100120131015AVVel21</ThirdPartyIdentifier>
  </UserSurveyResponseData>
</UserSurveyResponseData>
</UserSurveyResponseData>
</UserSurveyResponseData>
</UserSurveyResponseData>
</UserSurveyResponseData>
</UserSurveyResponseData>
</userSurveyResponseData>
</userSurveyResponseData>
</userSurveyResponseData>
</userSurveyResponseData>
</userSurveyResponseData>
</userSurveyResponseData>
</userSurveyResponseData>
</userSurveyResponseData>
</userSurveyResponseData>
</userSurveyResponseData>
</userSurveyResponseData>
</userSurveyResponseData>
</userSurveyResponseData>
</userSurveyResponseData>
</userSurveyResponseData>
</userSurveyResponseData>
</userSurveyResponseData>
</userSurveyResponseData>
</userSurveyResponseData>
</userSurveyResponseData>
</userSurveyResponseData>
</userSurveyResponseData>
</userSurveyResponseData>
</userSurveyResponseData>
</userSurveyResponseData>
</userSurveyResponseData>
</userSurveyResponseData>
</userSurveyResponseData>
</userSurveyResponseData>
</userSurveyResponseData>
</userSurveyResponseData>
</userSurveyResponseData>
</userSurveyResponseData>
</userSurveyResponseData>
</userSurveyResponseData>
</userSurveyResponseData>
</userSurveyResponseData>
</userSurveyResponseData>
</userSurveyResponseData>
</userSurveyResponseData>
</userSurveyResponseData>
</userSurveyResponseData>
</userSurveyResponseData>
</userSurveyResponseData>
</userSurveyResponseData>
</userSurveyResponseData>
</userSurveyResponseData>
</userSurveyResponseData>
</userSurveyResponseData>
</userSurveyResponseData>
</userSurveyResponseData>
</userSurveyResponseData>
</userSurveyResponseData>
</userSurveyResponseData>
</userSurveyResponseData>
</userSurveyResponseData>
</userSu
```

## 6. REQUEST PAM LEVEL AND SCORE

Along with the request header information outlined above you will add following request body and POST it to URL https://<Web URL>/services/ihapi.svc/GetScoreLevel

#### **REST URI**

http://<Web URL>/services/ihapi.svc/GetScoreLevel

## **Request Header**

Accept: application/xml Content-Type: text/xml

#### **Request Body**

When submitting a request for PAM level and PAM score for existing user you will receive back PAM score and PAM level. An example of this type of response is below.

## Response with PAM score and PAM level for existing user

<UserSurveyResponseData xmlns:i="http://www.w3.org/2001/XMLSchema-instance">

- <StatusCode>Success\_SurveyDetails</StatusCode>
- <StatusMessage>Get Score/Level details success.</StatusMessage>
- <SurveyEnteredDateTime>2015-03-25T00:00:00</SurveyEnteredDateTime>
- <SurveyName>PAM10</SurveyName>

```
<SurveyResult>
  <ResponseData>
  <Type id="PAMLevel" value="1"/>
  <Type id="PAMScore" value="35.50"/>
  </ResponseData>
  </SurveyResult>
  <ThirdPartyIdentifier>100120131015AVVel21</ThirdPartyIdentifier>
  </UserSurveyResponseData>
```

## **REST API STATUS CODES AND MESSAGES**

Following is a list of status codes available as of today's date. More status codes will continue to be added as the API evolves over time.

| API Call          | Status Code                         | Status Message                                 |
|-------------------|-------------------------------------|------------------------------------------------|
| All calls         | Error_GeneralError                  | Sorry. Something went wrong on our end.        |
|                   |                                     | Please try again.                              |
| All calls         | Error_InActiveClient                | Sorry. You are not an active client.           |
| EnrollUser        | Error_InactiveEnrollmentAPI         | Sorry. You do not have this feature            |
|                   |                                     | available. Enrollment API failed.              |
| SubmitUserSurvey  | Error_InactiveSurveyAPI             | Sorry. You do not have this feature            |
|                   |                                     | available. Survey API failed.                  |
| CheckIfUserExists | Error_ExternalIdentifier            | User with external identifier doesn't exist or |
|                   |                                     | invalid.                                       |
| CheckIfUserExists | Success_ExternalIdentifier          | User with external identifier exists.          |
| CheckIfUserExists | Error_ThirdPartyIdentifier          | User with third party identifier doesn't exist |
|                   |                                     | or invalid.                                    |
| CheckIfUserExists | Success_ThirdPartyIdentifier        | User with third party identifier exists.       |
| CheckIfUserExists | Success_UserName                    | Username exists.                               |
| CheckIfUserExists | Error_CheckUserFailed               | Invalid ClientExternalIdentifier or Input      |
|                   |                                     | request. Check user exists failed.             |
| CheckIfUserExists | Error_InvalidUserCredential         | Sorry. We could not find user with the         |
|                   |                                     | specified credentials.                         |
| CheckIfUserExists | Error_InactiveUserSubGroup          | The subgroup for the user specified is         |
| DeactivateUser    |                                     | disabled.                                      |
| SubmitUserSurvey  |                                     |                                                |
| EnrollUser        | Success_Register                    | User successfully registered.                  |
| EnrollUser        | Error_DuplicateThirdPartyIdentifier | Third Party Identifier is duplicate.           |
| EnrollUser        | Error_InvalidThirdPartyIdentifier   | Third Party Identifier is invalid.             |
| EnrollUser        | Error_DuplicateUsername             | UserName is either duplicate or invalid.       |

| API Call         | Status Code                  | Status Message                                                             |
|------------------|------------------------------|----------------------------------------------------------------------------|
| EnrollUser       | Error_InvalidAccessCode      | Access Code is invalid.                                                    |
| EnrollUser       | Error_InvalidPrimaryEmail    | Email is in invalid format.                                                |
| EnrollUser       | Error_DuplicatePrimaryEmail  | Email is either duplicate or in invalid format.                            |
| EnrollUser       | Error_RegisterFailed         | Invalid ClientExternalIdentifier or Input                                  |
|                  |                              | request. Registration failed.                                              |
| EnrollUser       | Error_InvalidGender          | Gender is invalid. User enrollment failed.                                 |
| UpdateUser       |                              |                                                                            |
| EnrollUser       | Error_InvalidDOB             | DOB is invalid. User enrollment failed.                                    |
| UpdateUser       |                              |                                                                            |
| EnrollUser       | Error_InactiveSubGroup       | This subgroup is disabled.                                                 |
| UpdateUser       |                              |                                                                            |
| UpdateUser       | Error_UpdateUserFailed       | Invalid ClientExternalIdentifier or Input                                  |
|                  |                              | request. Update user failed.                                               |
| UpdateUser       | Error_UserUpdateFailed       | Failed to update user.                                                     |
| UpdateUser       | Success_UpdateUser           | User successfully updated.                                                 |
| SubmitUserSurvey | Error_SurveySubmit           | Submit User Survey failed.                                                 |
| SubmitUserSurvey | Success_SurveySubmit         | Submit User Survey success.                                                |
| SubmitUserSurvey | Error_SurveyInvalid          | This survey is no longer valid. Submit User Survey failed.                 |
| SubmitUserSurvey | Error_SurveyAlreadyTaken     | This survey has already been taken. Submit User Survey failed.             |
| SubmitUserSurvey | Error_SurveyExpired          | This survey is expired. Submit User Survey failed.                         |
| SubmitUserSurvey | Error_SurveyInactive         | This survey is InActive. Submit User Survey                                |
|                  |                              | failed.                                                                    |
| SubmitUserSurvey | Error_SurveySchedule         | Could not administer or schedule a survey                                  |
|                  |                              | for this user. Submit User Survey failed.                                  |
| SubmitUserSurvey | Error_SurveyFailed           | Invalid ClientExternalIdentifier or Input                                  |
|                  |                              | request. Submit user survey failed.                                        |
| DeactivateUser   | Error_DeactivateUserFailed   | Invalid ClientExternalIdentifier or Input request. Deactivate user failed. |
| DeactivateUser   | Success_UserDeactivation     | User successfully deactivated.                                             |
| DeactivateUser   | Error_UserDeactivationFailed | Failed to deactivate user.                                                 |
|                  | _                            |                                                                            |
| SubmitUserSurvey | Success_SurveyDetails        | Get Score/Level details success.                                           |
| SubmitUserSurvey | Error_PAMSurveyNotFound      | Get Score/Level PAM Survey Response details not found.                     |
| SubmitUserSurvey | Error_SurveyDetails          | Get Score/Level details failed.                                            |
|                  |                              | Total actuals ranea.                                                       |

| API Call         | Status Code             | Status Message                                                                                                    |
|------------------|-------------------------|----------------------------------------------------------------------------------------------------|
| SubmitUserSurvey | Error_InvalidSurveyDate | The date specified is not a valid date for this survey. Please select a date between <start date=""> and <end date="">.</end></start> |
| SubmitUserSurvey | Error_InvalidLanguage   | The language provided as a preferred language for a user or a survey language for a survey is not in the list of supported languages. |

# FIELD LEVEL LIMITS AND PARAMETER VALUES

The request input XML fields that you pass will need to conform to following field level limits and valid values.

| Field                                                                          | Limit              | Data Type/ Valid Values                                  |
|--------------------------------------------------------------------------------|--------------------|----------------------------------------------------------|
| <username></username>                                                          | 100                | Alpha numeric                                            |
| <thirdpartyidentifier></thirdpartyidentifier>                                  | 50                 | Alpha numeric                                            |
| <password></password>                                                          | 255                | Alpha numeric                                            |
| <pre><primaryemail></primaryemail></pre>                                       | 100                | Alpha numeric                                            |
| <firstname></firstname>                                                        | 35                 | Alpha numeric                                            |
| <lastname></lastname>                                                          | 60                 | Alpha numeric                                            |
| <dob <="" day="dd" month="mm" td=""><td>dd=2, mm=2,</td><td>Numeric</td></dob> | dd=2, mm=2,        | Numeric                                                  |
| year="yyyy"/>                                                                  | yyyy=4 digits      |                                                          |
| <gender></gender>                                                              |                    | - Undefined                                              |
|                                                                                |                    | - Male                                                   |
|                                                                                |                    | - Female                                                 |
|                                                                                |                    | - Undetermined                                           |
| <addressline1></addressline1>                                                  | 80                 | Alpha numeric                                            |
| <addressline2></addressline2>                                                  | 80                 | Alpha numeric                                            |
| <addressline3></addressline3>                                                  | 80                 | Alpha numeric                                            |
| <city></city>                                                                  | 50                 | Alpha numeric                                            |
| <state></state>                                                                | 50                 | Alpha numeric                                            |
|                                                                                | Postal code for US | 2 letter code value USA states.                          |
|                                                                                | states and free    | e.g. OR for Oregon                                       |
|                                                                                | form value for     | https://www.usps.com/send/official-                      |
|                                                                                | other countries.   | <u>abbreviations.htm</u>                                 |
|                                                                                |                    | OR ID WY SD WI MI NY MARN OK AR TN NC MS AL GA  TX LA FL |
| <postalcode></postalcode>                                                      | 15                 | Alpha numeric                                            |

| Field                                                                                    | Limit | Data Type/ Valid Values                        |
|------------------------------------------------------------------------------------------|-------|------------------------------------------------|
| <countrycode></countrycode>                                                              | 3     | Alpha numeric                                  |
|                                                                                          |       | 3 letter codes for countries:                  |
|                                                                                          |       | e.g. USA, IND, CAN, CHN etc.                   |
|                                                                                          |       | Refer this link for values.                    |
|                                                                                          |       | http://en.wikipedia.org/wiki/ISO 3166-1        |
| <pre><primaryphonenumber></primaryphonenumber></pre>                                     | 15    | Alpha numeric                                  |
| <emailoptin></emailoptin>                                                                | 3     | - yes                                          |
|                                                                                          |       | - no                                           |
| <tcppaccepted></tcppaccepted>                                                            | 3     | - yes                                          |
|                                                                                          |       | - no                                           |
| <pre><pre><pre><pre><pre><pre><pre><pre></pre></pre></pre></pre></pre></pre></pre></pre> | 15    | Alpha numeric; all languages are listed in the |
|                                                                                          |       | table below. Submit language code or           |
|                                                                                          |       | language name.                                 |
| <insurancestatus></insurancestatus>                                                      | 25    | - Dual Eligible                                |
|                                                                                          |       | - HMO                                          |
|                                                                                          |       | - HSA: HDHP                                    |
|                                                                                          |       | - Medicaid                                     |
|                                                                                          |       | - Medicaid: Low Utilizer                       |
|                                                                                          |       | - Medicaid: Non Utilizer                       |
|                                                                                          |       | - Medicare                                     |
|                                                                                          |       | - No Insurance                                 |
|                                                                                          |       | - POS                                          |
|                                                                                          |       | - PPO                                          |
|                                                                                          |       | - Unknown                                      |
| <language> within EnrollUser and</language>                                              | 15    | Alpha numeric; all languages are listed in the |
| SubmitUserSurvey                                                                         |       | table below. Submit language code or           |
|                                                                                          |       | language name.                                 |

## LANGUAGE CODES

Please, use the following language codes when submitting language preferences for a user or submitting a survey.

| #  | Language<br>Code | Language Name       |  |
|----|------------------|---------------------|--|
| 1. | ara              | Arabic              |  |
| 2. | ben              | Bengali             |  |
| 3. | bul              | Bulgarian           |  |
| 4. | sng              | Chinese (Cantonese) |  |
| 5. | cmn              | Chinese (Mandarin)  |  |
| 6. | chk              | Chuukese            |  |
| 7. | hat              | Creole (Haitian)    |  |
| 8. | ces              | Czech               |  |
| 9. | dan              | Danish              |  |

| #   | Language<br>Code | Language Name   |
|-----|------------------|-----------------|
| 10. | nid              | Dutch           |
| 11. | enu              | English - UK    |
| 12. | eng, en          | English         |
| 13. | fil              | Filipino        |
| 14. | fin              | Finnish         |
| 15. | fra              | French          |
| 16. | frc              | French Canadian |
| 17. | deu              | German          |
| 18. | grk              | Greek           |

| #   | Language<br>Code | Language Name         |  |  |
|-----|------------------|-----------------------|--|--|
| 19. | guj              | Gujarati              |  |  |
| 20. | heb              | Hebrew                |  |  |
| 21. | hin              | Hindi                 |  |  |
| 22. | hun              | Hungarian             |  |  |
| 23. | ita              | Italian               |  |  |
| 24. | jpn              | Japanese              |  |  |
| 25. | kor              | Korean                |  |  |
| 26. | msa              | Malay                 |  |  |
| 27. | mah              | Marshallese           |  |  |
| 28. | nor              | Norwegian             |  |  |
| 29. | oth              | Other                 |  |  |
| 30. | pol              | Polish                |  |  |
| 31. | ptb              | Portuguese - Brazil   |  |  |
| 32. | por              | Portuguese - Portugal |  |  |
| 33. | pan              | Punjabi               |  |  |

| #   | Language<br>Code | Language Name         |
|-----|------------------|-----------------------|
| 34. | rom              | Romanian              |
| 35. | rus              | Russian               |
| 36. | smo              | Samoan                |
| 37. | Slk              | Slovak                |
| 38. | som              | Somali                |
| 39. | esp              | Spanish – Puerto Rico |
| 40. | esm, es          | Spanish - Mexico      |
| 41. | spa              | Spanish – Spain       |
| 42. | swe              | Swedish               |
| 43. | tgl              | Tagalog               |
| 44. | tam              | Tamil                 |
| 45. | tur              | Turkish               |
| 46. | ukr              | Ukrainian             |
| 47. | urd              | Urdu                  |
| 48. | vit              | Vietnamese            |

#### **SAMPLE DATA**

#### 1. ENROLL USER

Sample Test EnrollUserData.xml file used for registering with code above looks as below.

Please, note that this file is provided as a sample and final XML structure may vary over the period of development.

#### 2. SUBMIT SURVEY

Sample SubmitSurveyData.xml file used for submitting survey is as below. Please, make sure to submit correct Survey Name and correct number of survey answers based on survey type: PAM 6, PAM 10 or PAM 13.

Note: <thirdpartyidentifier> is the same as what you submitted during EnrollUser call above.

```
SubmitSurveyData.xml
<?xml version="1.0" encoding="utf-8" ?>
<Request>
  <user>
    <cli>entextid>*********</clientextid>
    <clientpasskey>********</clientpasskey>
    <thirdpartyidentifier>555111222</thirdpartyidentifier>
  </user>
  <Survey>
    <Language>en</Language>
    <SurveyName>PAM10</SurveyName>
    <Administration day="3" month="12" year="2013" />
    <SurveyResponse Age="" Gender="" SurveyDeliveryMode="System Name">
      <Answer ID="PA1">4</Answer>
      <Answer ID="PA2">4</Answer>
      <Answer ID="PA4">3</Answer>
     <Answer ID="PA5">0</Answer>
      <Answer ID="PA6">4</Answer>
      <Answer ID="PA7">3</Answer>
      <Answer ID="PA10">3</Answer>
      <Answer ID="PA11">3</Answer>
      <Answer ID="PA12">1</Answer>
      <Answer ID="PA13">2</Answer>
    </SurveyResponse>
  </Survey>
</Request>
```

#### **C#.NET CODE EXAMPLE**

Following sample code demonstrates how you could connect to REST API Interface provided by Insignia Health.

Create APITestHarness solution using visual studio and paste the code as below in the Main function.

```
Create APITestHarness Console App project
using System;
using System.Collections.Generic;
using System.IO;
using System.Linq;
using System.Net;
using System.Text;
using System.Xml;
using System.Xml.Linq;
namespace APITestHarness
    class Program
        static void Main(string[] args)
            HttpWebRequest req = null;
            HttpWebResponse res = null;
            bool _enrollUser = true;
            bool _submitSurvey = true;
            try
```

```
Console.WriteLine("*** Enroll user using IH API.*** \n");
                if ( enrollUser)
                    String URI = "https://<Web URL>/services/ihapi.svc/EnrollUser";
                    req = (HttpWebRequest)WebRequest.Create(URI);
                    req.Method = "POST";
                    req.ContentType = "application/xml; charset=utf-8";
                    req.Timeout = 30000;
                    req.Headers.Add("SOAPAction", URI);
                    XmlDocument xmlDoc = new System.Xml.XmlDocument();
                    xmlDoc.XmlResolver = null;
                    xmlDoc.Load(@"..\..\EnrollUserData.xml");
                    string sXML = xmlDoc.InnerXml;
                    req.ContentLength = sXML.Length;
                    System.IO.StreamWriter sw = new
System.IO.StreamWriter(req.GetRequestStream());
                    sw.Write(sXML);
                    sw.Close();
                    res = (HttpWebResponse)req.GetResponse();
                    XDocument xDoc = XDocument.Load(new
StreamReader(res.GetResponseStream()));
                    System.Console.WriteLine(xDoc.Document);
                }
                Console.WriteLine("\n *** Now Submit survey for the user you just created
above. *** \n");
                if (_submitSurvey)
                    String URI ="https://<Web URL>/services/ihapi.svc/SubmitUserSurvey";
                    req = (HttpWebRequest)WebRequest.Create(URI);
                    req.Method = "POST";
                    req.ContentType = "application/xml; charset=utf-8";
                    req.Timeout = 30000;
                    req.Headers.Add("SOAPAction", URI);
                    XmlDocument xmlDoc = new System.Xml.XmlDocument();
                    xmlDoc.XmlResolver = null;
                    xmlDoc.Load(@"..\..\SubmitSurveyData.xml");
                    string sXML = xmlDoc.InnerXml;
                    req.ContentLength = sXML.Length;
                    System.IO.StreamWriter sw = new
System.IO.StreamWriter(req.GetRequestStream());
                    sw.Write(sXML);
                    sw.Close();
                    res = (HttpWebResponse)req.GetResponse();
                    XDocument xDoc = XDocument.Load(new
StreamReader(res.GetResponseStream()));
                    System.Console.WriteLine(xDoc.Document);
                }
            catch (Exception ex)
                System.Console.WriteLine(ex.Message);
```

```
}
}
}
```

## **JAVA CODE EXAMPLE**

```
Save this code in a file named as InsigniaAPIClient.java then At command prompt run:
>javac InsigniaAPIClient.java
>java InsigniaAPIClient
import java.io.BufferedReader;
import java.io.InputStreamReader;
import java.io.OutputStreamWriter;
import java.net.URL;
import java.net.URLConnection;
public class InsigniaAPIClient {
  public static void main(String[] args) {
  StringBuffer buffer = new StringBuffer();
  java.net.URL url;
   String result;
   String line;
   String response = "";
   URLConnection connection;
   try {
        url = new URL( "https://<Web URL>/Services/IHAPI.svc/EnrollUser" );
      connection = url.openConnection();
      connection.setDoOutput( true );
      connection.setRequestProperty("User-Agent", "Mozilla/5.0 (Windows; U; Windows NT
6.0; en-US; rv:1.9.0.5) Gecko/2008120122 Firefox/3.0.5");
      connection.setRequestProperty("Content-Type", "application/xml");
      connection.setRequestProperty("Accept", "*/*");
             OutputStreamWriter wr = new OutputStreamWriter(connection.getOutputStream(),
"UTF-8");
      //This is how you need to pass the data to us for enrolling a user. Following XML
fields are minimum required fields.
      //Note: You can also send us first name, date of birth, address, email, etc.
      //Third party identifier & email is your unique id for the user that you will use to
enroll in our (Insignia Health) system.
      <?xml version="1.0" encoding="utf-8" ?>
      <request>
        <user>
```

```
<cli>clientextid>283504140</clientextid>
          <cli>entpasskey>P@ssword1</clientpasskey>
          <subgroupextid>321038815</subgroupextid >
          <thirdpartyidentifier>1234567890</thirdpartyidentifier>
          <primaryemail>1234567890@insigniahealth.com</primaryemail>
          <tcppaccepted>Yes</tcppaccepted>
        </user>
      </request>
      */
      buffer.append("<?xml version='1.0' encoding='utf-8' ?>");
      buffer.append("<request>");
      buffer.append("<user>");
      buffer.append("<clientextid>********</clientextid>");
      buffer.append("<clientpasskey>********</clientpasskey>");
      buffer.append("<subgroupextid>********</subgroupextid >");
      buffer.append("<thirdpartyidentifier>111222333444</thirdpartyidentifier>");
      buffer.append("<primaryemail>111222333444@insigniahealth.com</primaryemail>");
      buffer.append("</user>");
      buffer.append("</request>");
      result = new String( buffer.toString().getBytes(), "UTF-8" );
      System.out.println( "\n *Input XML sent to Insignia Health API * \n\n" + result +
      "\n\n\n\n\n");
     wr.write( result );
      wr.flush();
      wr.close();
      BufferedReader rd = new BufferedReader(new
      InputStreamReader(connection.getInputStream()));
     while ((line = rd.readLine()) != null) {
      response += line;
            }
            wr.close();
            rd.close();
            System.out.println( "\n *Output recieved from API * \n\n" + response +
            "\n\n");
              }
              catch(Exception e){
                 System.out.println("Errors...");
                 System.out.println(e);
              }
   |Submit Survey for user you just created above.
<thirdpartyidentifier>111222333444</thirdpartyidentifier>
+----
```

```
try {
        url = new URL( "https://<WebURL>/Services/IHAPI.svc/SubmitUserSurvey");
      connection = url.openConnection();
      connection.setDoOutput( true );
      connection.setRequestProperty("User-Agent", "Mozilla/5.0 (Windows; U; Windows NT
6.0; en-US; rv:1.9.0.5) Gecko/2008120122 Firefox/3.0.5");
      connection.setRequestProperty("Content-Type", "application/xml");
      connection.setRequestProperty("Accept", "*/*");
      OutputStreamWriter wr = new
      OutputStreamWriter(connection.getOutputStream(), "UTF-8");
             // Submit Survey For the USer you just registerd above:
                   <?xml version="1.0" encoding="utf-8" ?>
                   <Request>
                     <user>
                        <clientextid>*********</clientextid>
                       <cli>entpasskey>********</clientpasskey>
                        <thirdpartyidentifier>111222333444</thirdpartyidentifier>
                     </user>
                     <Survey>
                        <Language>en</Language>
                        <SurveyName>PAM10</SurveyName>
                        <Administration day="19" month="11" year="2012" />
                        <SurveyResponse Age="" Gender="" SurveyDeliveryMode="System Name">
                         <Answer ID="PA1">1</Answer>
                         <Answer ID="PA2">2</Answer>
                         <Answer ID="PA4">4</Answer>
                         <Answer ID="PA5">0</Answer>
                         <Answer ID="PA6">1</Answer>
                         <Answer ID="PA7">2</Answer>
                         <Answer ID="PA10">0</Answer>
                         <Answer ID="PA11">1</Answer>
                         <Answer ID="PA12">2</Answer>
                         <Answer ID="PA13">3</Answer>
                        </SurveyResponse>
                     </Survey>
                   </Request>
             buffer.setLength(0); // Clean string buffer.
             buffer.append("<?xml version='1.0' encoding='utf-8' ?>");
             buffer.append("<request>");
             buffer.append("<user>");
             buffer.append("<clientextid>********</clientextid>");
             buffer.append("<clientpasskey>********</clientpasskey>");
             buffer.append("<thirdpartyidentifier>111222333444</thirdpartyidentifier>");
             buffer.append("</user>");
```

```
buffer.append("<Survey>");
      buffer.append("<Language>en</Language>");
      buffer.append("<SurveyName>PAM10</SurveyName>");
      buffer.append("<Administration day='19' month='12' year='2013' />");
      buffer.append("<SurveyResponse Age='' Gender='' SurveyDeliveryMode="System")</pre>
Name">");
      buffer.append("<Answer ID='PA1'>1</Answer>");
      buffer.append("<Answer ID='PA2'>2</Answer>");
      buffer.append("<Answer ID='PA4'>4</Answer>");
      buffer.append("<Answer ID='PA5'>0</Answer>");
      buffer.append("<Answer ID='PA6'>1</Answer>");
      buffer.append("<Answer ID='PA7'>2</Answer>");
      buffer.append("<Answer ID='PA10'>0</Answer>");
      buffer.append("<Answer ID='PA11'>1</Answer>");
      buffer.append("<Answer ID='PA12'>2</Answer>");
      buffer.append("<Answer ID='PA13'>3</Answer>");
      buffer.append("</SurveyResponse>");
      buffer.append("</Survey>");
      buffer.append("</request>");
       result = new String( buffer.toString().getBytes(), "UTF-8" );
       System.out.println( "\n *Input XML sent to Insignia Health API * \n\n" +
result + "\n\n\n\n\n");
      wr.write( result );
      wr.flush();
      wr.close();
      BufferedReader rd = new BufferedReader(new
InputStreamReader(connection.getInputStream()));
       while ((line = rd.readLine()) != null) {
           response += line;
       wr.close();
       rd.close();
       System.out.println( "\n *Output received from API * \n\n" + response +
"\n\n");
  }
  catch(Exception e){
     System.out.println("Errors...");
     System.out.println(e);
 }
 }
```

# **DOCUMENT HISTORY**

| Date                      | Version   | Description                                                                                                    | Author |
|---------------------------|-----------|----------------------------------------------------------------------------------------------------|--------|
| <b>May 31, 2013</b> 1.0   |           | Initial version.                                                                                                    | IH     |
| December 04, 2013         | 1.1       | Added examples for each type of API request.                                                                                                    | IH     |
| February 26, 2014         | 1.2       | Added PAM response example.                                                                                                    | IH     |
| <b>April 25, 2014</b> 1.3 |           | Added a new API call for getting PAM level and score for existing users.                                                                                                  | IH     |
| May 16, 2014              | 1.4       | Added support information.                                                                                                    | IH     |
| July 30, 2014             | 1.5       | Added request for deactivating users.                                                                                                    | IH     |
| October 28, 2014          | 1.6       | Modified to follow IH process for setting up API clients.                                                                                                    | IH     |
| February 20, 2015         | 1.7       | Modified IH process for setting up API clients.                                                                                                    | IH     |
| April 28, 2015            | 1.8       | Added PAM Completion Date to responses. Added error messages for verifying survey administration date. Added Survey Delivery Mode attribute to survey submission request. | IH     |
| June 3, 2015              | 1.9       | Changed UAT credentials.                                                                                                    | IH     |
| June 12, 2015             | 1.10      | Removed credentials to access Demo site.                                                                                                    | IH     |
| February 4, 2016          | 2.0       | Restructured the document and added support for non-SNI API calls.                                                                                                    | IH     |
| June 15, 2016             | 2.0       | Added a new tag for user's insurance type. Added URL to EUN.                                                                                                    | IH     |
| June 16, 2016             | 3.0       | Added language codes for surveys. Added a new tag for user's language preference.                                                                                         | IH     |
| October 21, 2016          | 3.1       | Removed fields from UpdateUser that cannot be updated. They will be added back with the next release.                                                                     | IH     |
| February 3, 2017          | Mansfield | Added a new attribute for updating Subgroup External ID to the Update User request.                                                                                       | IH     |
| March 6, 2017             | Amber     | Masked client IDs and passkeys and updated some tag values within provided examples.                                                                                      | IH     |
| April 14, 2017            | Amber     | Added test cases and survey statement texts.                                                                                                    | IH     |
| October 4, 2017           | Emerald   | Added new status codes and messages for responses for deactivated subgroup. Added new status codes and messages for DOB and gender validation.                            | IH     |